### **Jak se přihlásit do portálu eAgri?**

Do systému pro podání žádostí se vstupuje přes "Portál farmáře" nebo přímo přes webové stránky ÚKZÚZ.

[Portál farmáře \(eAGRI\) \(ukzuz.cz\)](https://intranet.ukzuz.cz/ssl/web/mze/farmar/)

[Ústřední kontrolní a zkušební ústav zemědělský \(eagri.cz\)](https://eagri.cz/public/web/ukzuz/portal/)

Ke vstupu je nutné mít zřízen přístup do portálu eAgri z důvodu autentizace žadatelů. Během procesu registrace žadatel obdrží přihlašovací údaje (uživatelské jméno a heslo).

Návod a žádost pro přístup do portálu eAgri naleznete v přiložených souborech tiskové zprávy.

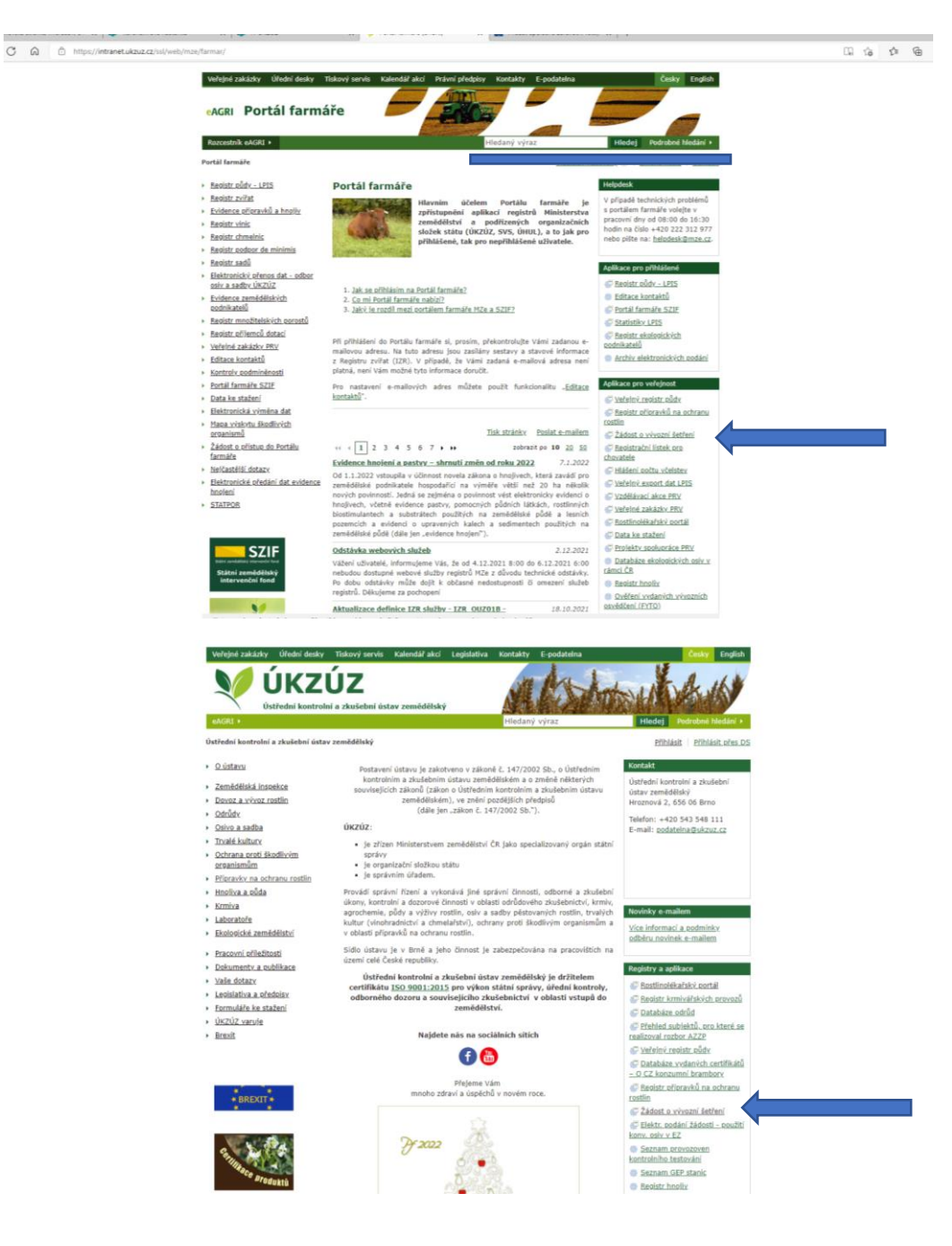

# **Jak podat žádost o vystavení rostlinolékařského osvědčení nebo předvývozního osvědčení?**

Žádosti lze v systému kopírovat, upravovat a doplňovat, dokud nejsou odeslány ÚKZÚZ. Po podání žádosti má žadatel k dispozici informaci, zda byla žádost převzata se jménem inspektora, který bude provádět šetření. Vyplnění žádosti je intuitivní a doplněné o nápovědu ke každému údaji. Položky, které je nutné vždy vyplnit, jsou provedeny tučným písmem.

### **I. Záložka "Žádost"**

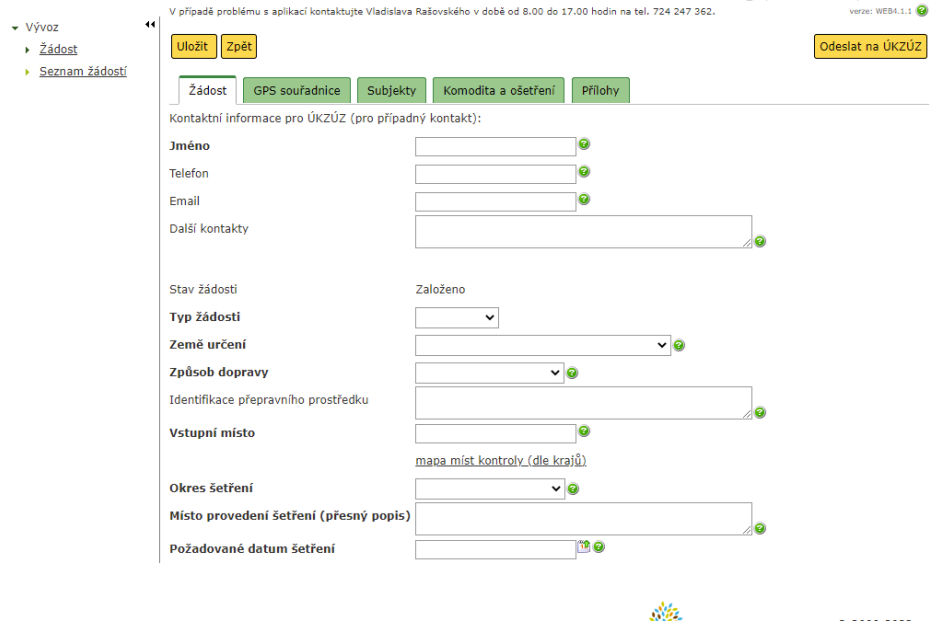

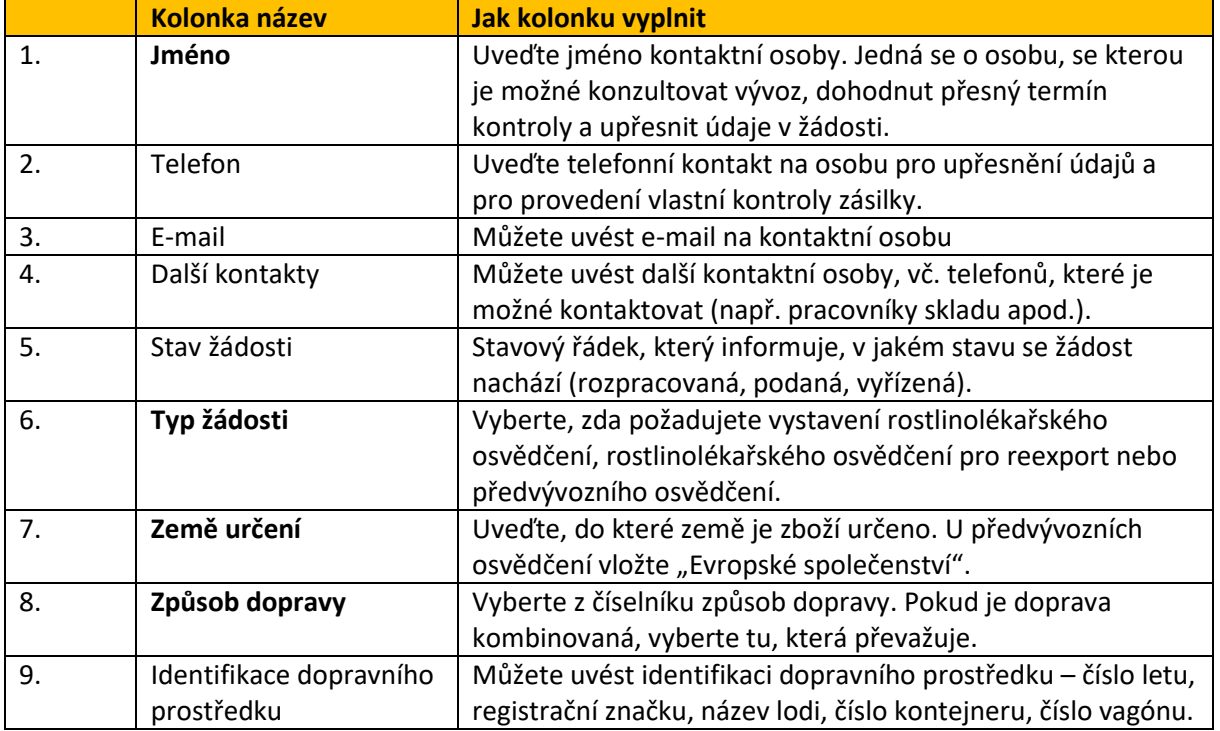

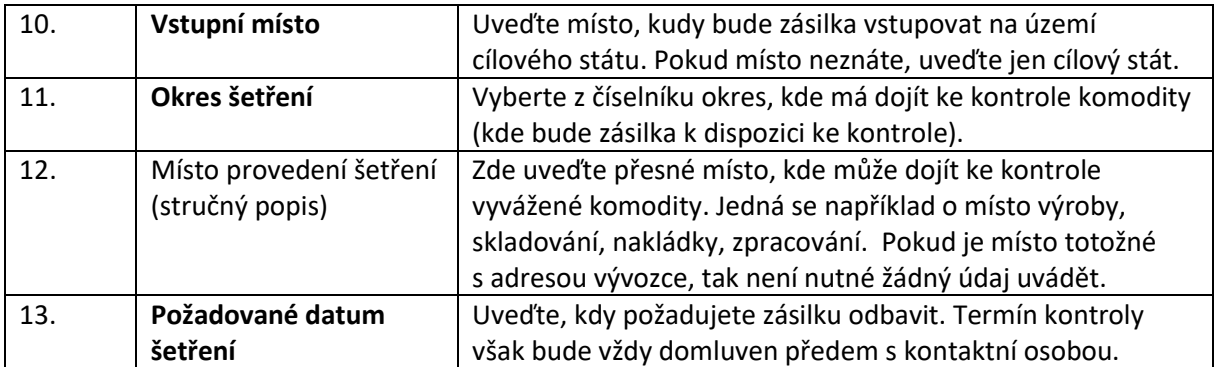

# **II. Záložka "GPS souřadnice"**

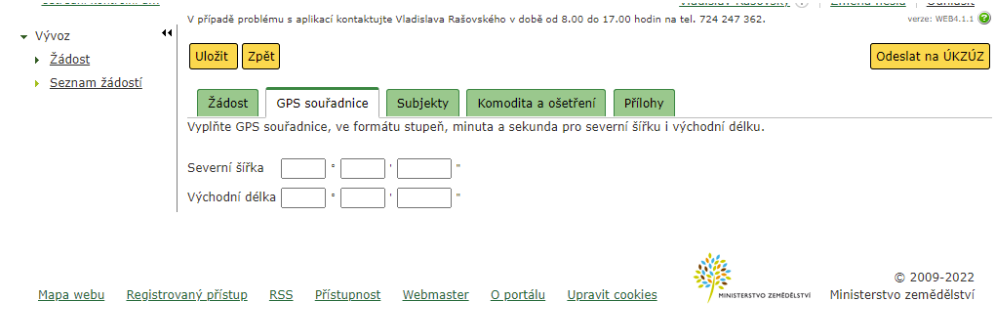

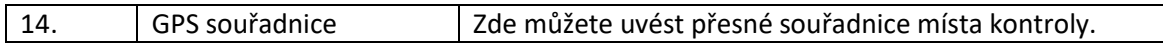

## **III. Záložka "Subjekty"**

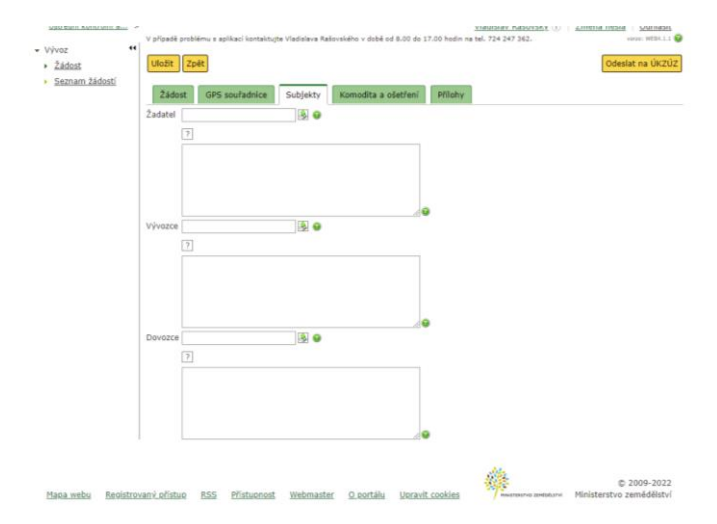

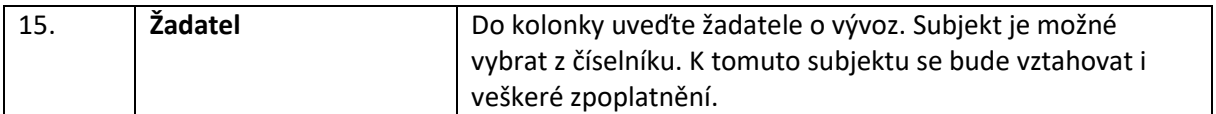

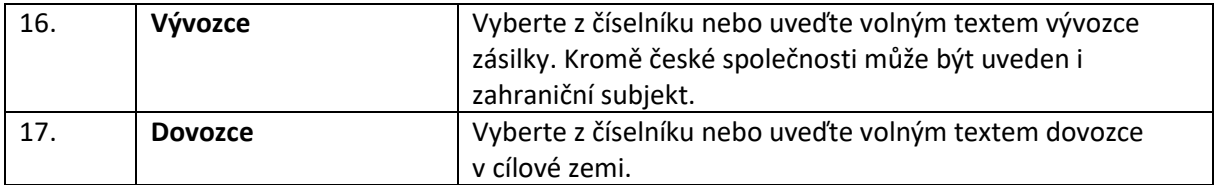

## **IV. Záložka "Komodita a ošetření"**

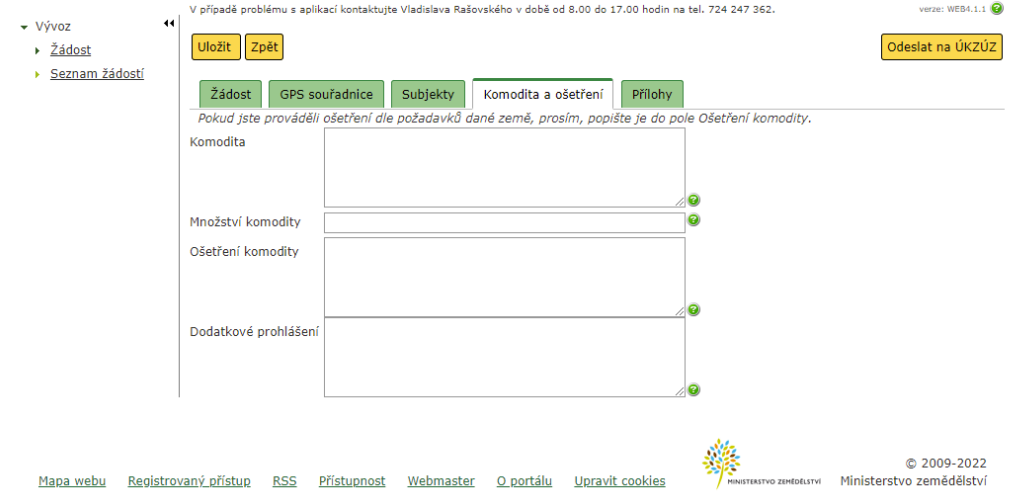

 $\overline{a}$ 

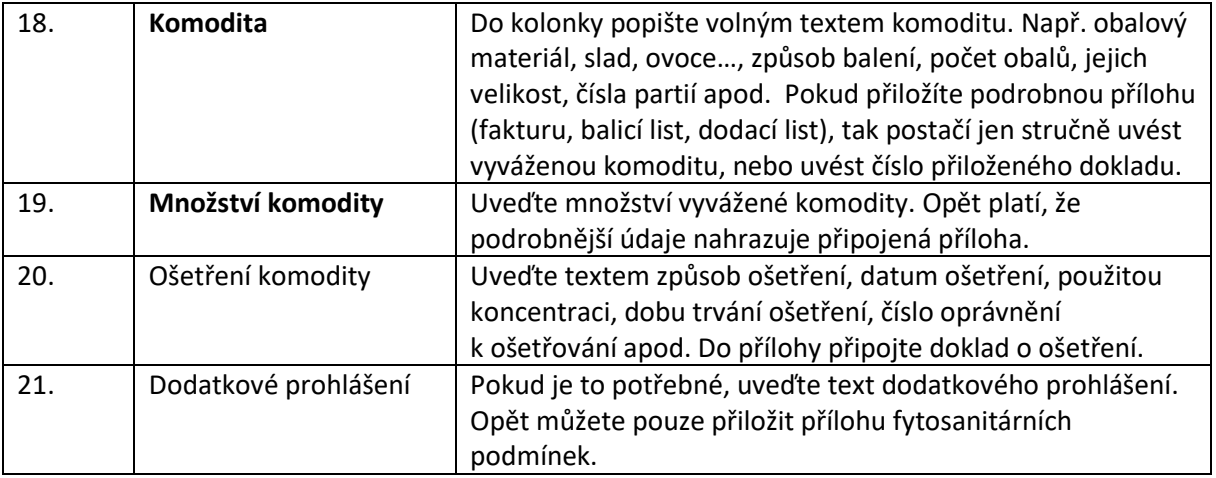

#### V. Záložka "Přílohy"

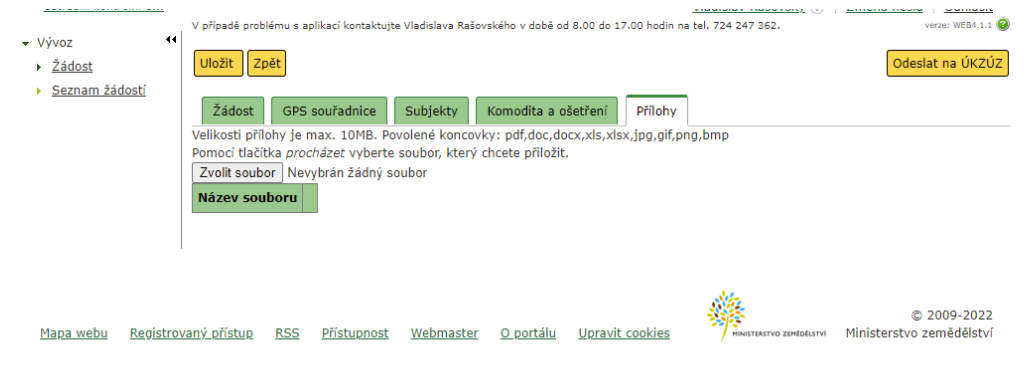

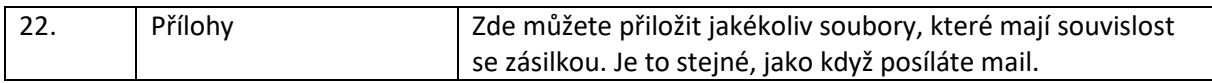

Žádost si po vyplnění můžete uložit a dále s ní kdykoliv pracovat. Pokud již máte veškeré údaje k zásilce, tak žádost odešlete na ÚKZÚZ stisknutím tlačítka "Odeslat na ÚKZÚZ".

Po uložení nebo odeslání se žádost uloží do seznamu, ve kterém vidíte přehled všech žádostí a jejich stavu. Již zapsanou žádost můžete použít k vytvoření nové žádosti, do které se nakopíruje většina údajů. Upravíte pouze ty položky, kde došlo ke změně.

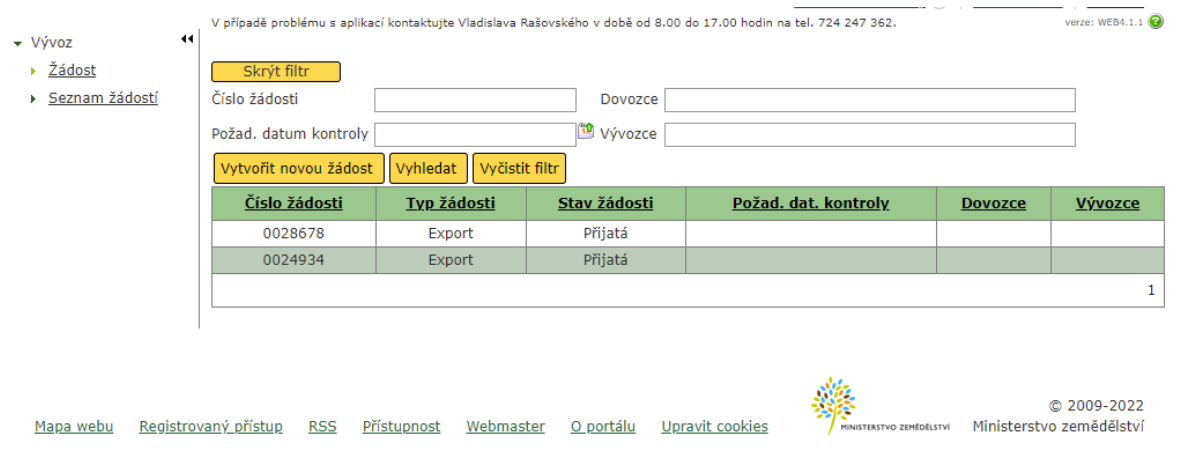

V případě nejasností kontaktujte:

ÚKZÚZ, V. Rašovský, 724247362

ÚKZÚZ, M. Heczková, 724 336 071